# **HET LOPEN VAN EEN Q-KAART**

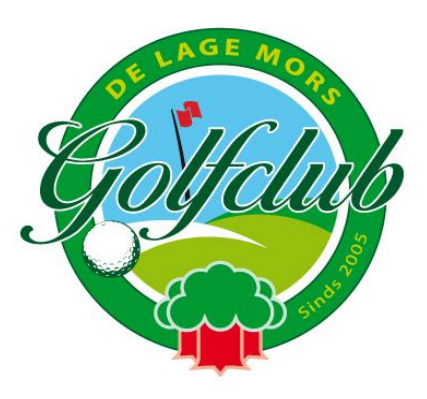

Om uw handicap up-to-date te houden, moeten scorekaarten worden ingeleverd. Daarvoor moet de baan qualifying zijn. Op de website van de golfclub (BAANSTATUS) staat elke dag of de baan qualifying is of niet.

Wij noemen deze scorekaarten Q-kaarten.

Er zijn verschillende manieren om een Q-kaart in te vullen en de behaalde score in te leveren.

- 1. via de app /website GOLF.NL
- 2. via de webapp /website van E-Golf4U
- 3. met een fysieke Q-kaart.
- 4. via de Telegolf zuil bij golfbalie AHD

Let er wel op dat een eenmaal gekozen manier van invoeren ook zo moet worden afgerond. Tussentijds veranderen van wijze van invoeren kan dus niet.

## **ad 1. app GOLF.NL**

Deze kunt u downloaden voor iOS of Android via www.golf.nl/app Deze app kan niet voor wedstrijden worden gebruikt.

Op www.mijn.golf.nl is dezelfde informatie te vinden als op de app, maar dan kan de score niet tijdens maar alleen na het lopen door de baan worden ingevuld.

Als een baan niet qualifying is, kan alleen een 'oefenkaart' worden gelopen.

#### **ad 2. de webapp/website van E-Golf4U**

De webapp kunt u voor iOS of Android via de website installeren.

Voor iOS: https://help.e-golf4u.nl/hc/nl/articles/360030262471-Web-appinstalleren-op-iOS-Apple

Voor Android: https://help.e-golf4u.nl/hc/nl/articles/360030280491

Deze app kan ook voor wedstrijden worden gebruikt als de wedstrijdcommissie deze hiervoor openstelt.

Bij gebruik laptop vindt u dezelfde informatie met www.eg4u.nl als op de app. De score kan dan niet tijdens maar alleen na het lopen van de ronde worden ingevuld.

De scores van een qualifying ronde op een andere baan dan Golfbaan de Lage Mors moeten worden ingevoerd onder **Vreemde kaart.**

## **ad 3. De fysieke scorekaart**

Alleen als het helemaal niet anders kan. Dit is een aflopende manier van scores invoeren. In dit geval graag in de brievenbus deponeren bij de golfbalie in Aparthotel Delden en hierover een berichtje naar hcpadmin@golfclubdelagemors.nl

## **ad 4. Telegolf zuil**

De Telegolfzuil is te vinden bij de golfbalie in Aparthotel Delden. Instructies staan op het scherm.

Ook kunt u via www.lagemors.e-golf4u.nl/zuil . Hier kunt u na inloggen (lidcode + wachtwoord) een Q-kaart aanmaken, score invoeren, handicap historie bekijken, en de ledenlijst bekijken.

Dit is ook een aflopende manier van scores invoeren.

#### **Aanvullende informatie**:

Voor aanvang van de qualifying ronde aanmelden op de E-Golf4U app of op de GOLF.NL app.

Achteraf bedenken dat je de scores maar qualifying maakt is en blijft niet de juiste manier.

In de handicapslagentabellen kunt u zien hoeveel slagen u krijgt met uw WHShandicap. Op de scorekaart en in de app ziet op welke holes u deze slagen krijgt.

Het invoeren van een marker is verplicht. Bij de E-Golf4U webapp kan dit door de lidcode van de marker in te voeren en vervolgens op de juiste naam te klikken. **GOLF.NL herkent deze lidcode niet.**

Als de bal opgeraapt moet worden (te veel slagen) om vaart in het spel te houden, dan een **netto dubbel bogey** noteren. Dat is de par van de hole + 2 + uw handicapslagen voor die hole. Als u niet weet wat uw persoonlijke netto dubbel bogey op een hole is, dan kunt u een **11** invullen. De WHS-software zal deze 11 voor handicapdoeleinden automatisch terugbrengen naar een netto dubbel bogey.

De eerste handicap wordt verkregen met een score van 19 stablefordpunten over 9 holes of 36 stablefordpunten over 18 holes.

De marker moet altijd akkoord geven.

Bij E-Golf4U gaat akkoord geven via een (automatische) mail naar de marker. Dit moet bij voorkeur voor het einde van de dag (00.00 uur) gebeuren. (De NGF gaat 's nachts de PCC = "playing conditions calculation" van die dag bepalen.) De volgende dag is dan het dagresultaat en de WHS handicap definitief. Op deze manier wordt de qualifying kaart doorgestuurd naar club en NGF. Bij de club wordt de kaart gecontroleerd. Indien nodig neemt de handicapadministratie contact op met speler en/of marker.

Mochten er vragen zijn of problemen met het invoeren van de scores neem dan gerust contact op met de handicapadministratie via de mail.

Regel- en Handicapcommissie, Handicapadministratie hcpadmin@golfclubdelagemors.nl

1-5-2021